## **Step 1: Create an Account\***

You can access all of your health plan information at our new member portal, **myHealth.HealthSmart.com**. Setting up an account is easy:

- 1. Navigate to myhealth.healthsmart.com in your web browser
- 2. Under self-service tools, click on create account

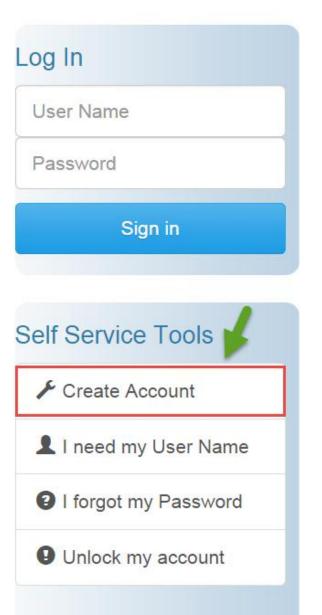

## **Step 2: Register**

Fill out the registration information and click on register. Congratulations, you're in!

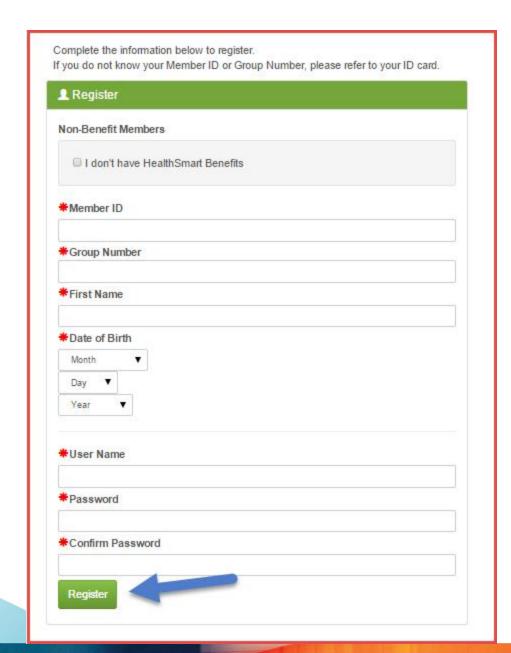